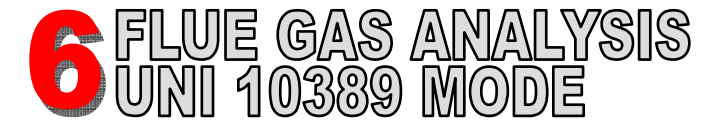

**WARNING! Before proceeding with the combustion analysis remember to set the proper fuel.**

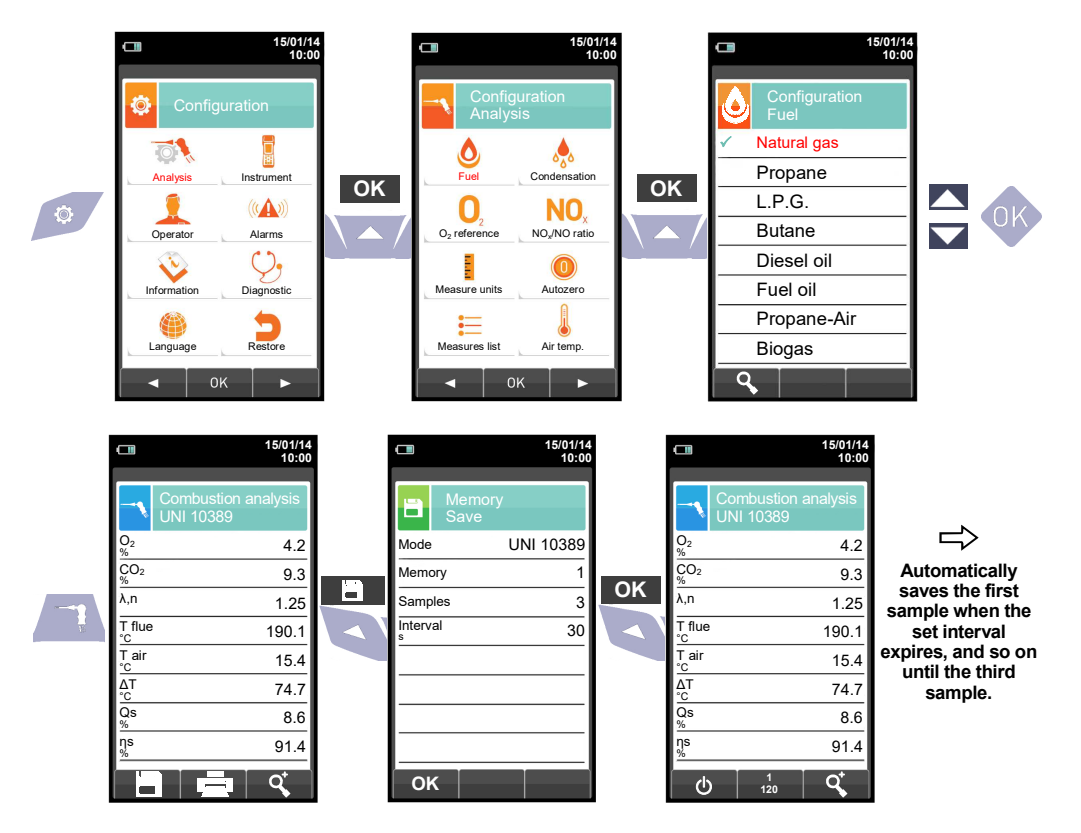

**In case the automatic print mode is set then the average analysis printing start automatically. Conversely, after the sampling of the third analysis, the average analysis is shown, so that it can be sent to the printer as explained in the following.** 

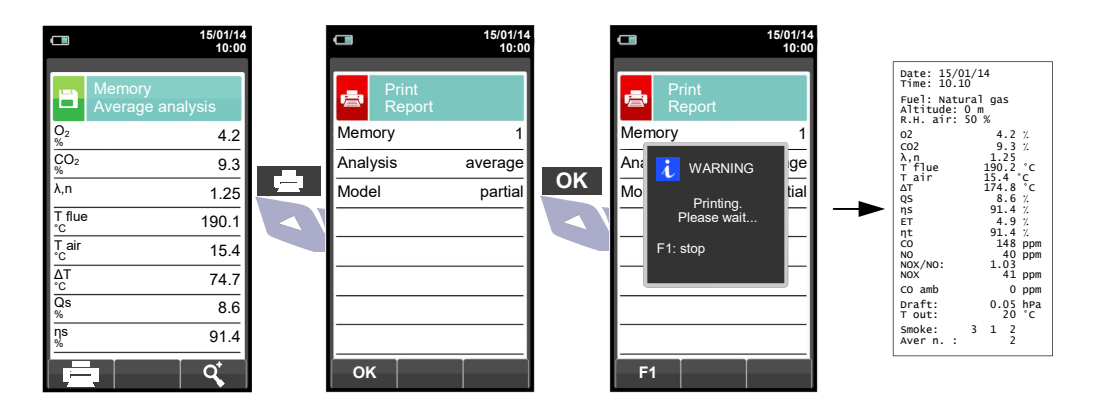

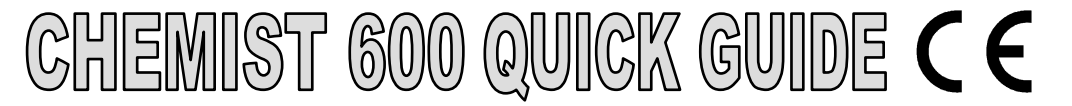

## **Compliant with: EN 50379-1, EN 50379-2 UNI 10389-1**

## **Features**

- Flue gas analysis
- Calculating of stack heat loss and efficiency
- CO environment measurement
	- Gas pipes tightness test according to standards UNI 7129 and UNI 11137

**CONTEXT KEYS**

- Store Smoke value, calculating mean value
- Measuring differential pressure
- Draught measurement
- Pressure measurement in the gas supply pipe.

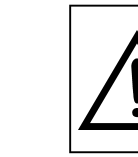

**The magnets in the back of the instrument can damage credit cards, hard driver, mechanical watches, pacemakers, defibrillators and other devices proven sensitive to magnetic fields.** 

 **It is recommended to keep the instrument at a distance of at least 25cm away from these devices.** 

## **KEYBOARD FUNCTIONS**

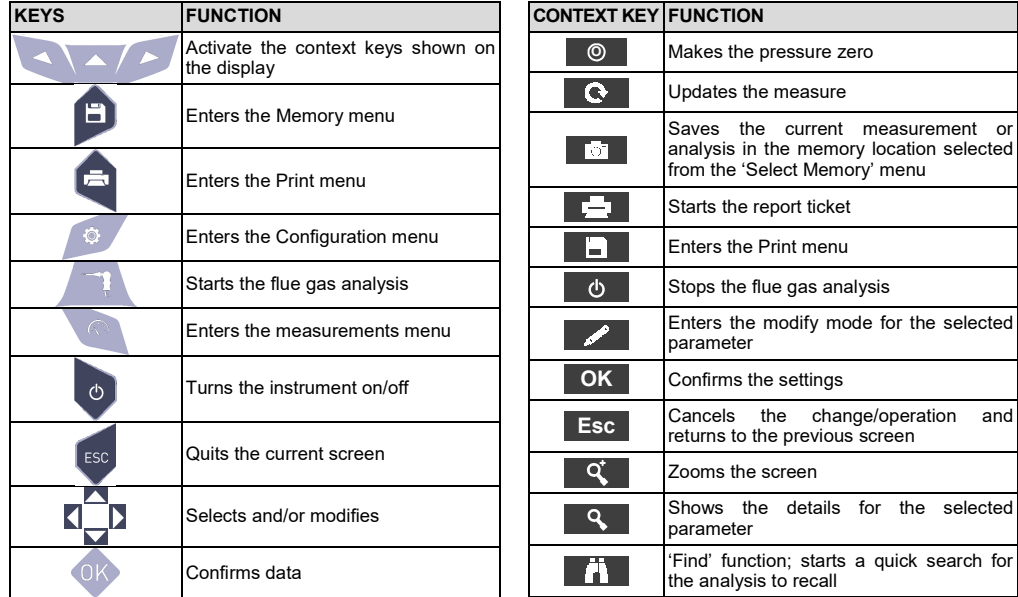

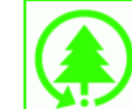

**Seitron respects the nature and the environment, therefore provides this quick user guide to avoid any unwanted waste of paper. You can download the PC software "CHEMIST SMART ANALYSIS" and the complete user and maintenance manual from our website www.seitron.com. Respect your environment: think before printing the full manual on paper.** 

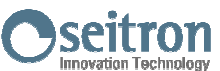

Via del Commercio, 9/11 36065 - MUSSOLENTE (VI) - ITALY 0424 567842 - 0424 567849 info@seitron.it - www.seitron.com

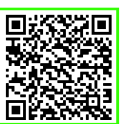

change/operation and

starts a quick search for

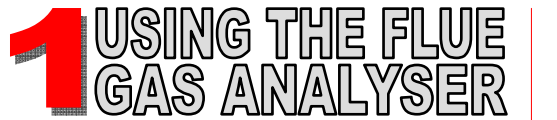

**AAC TA03A** 

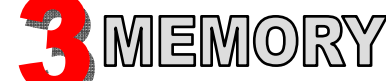

H

Save

萺

emory

Average

 $\sim$ 

 $\mathbf{L}$ 

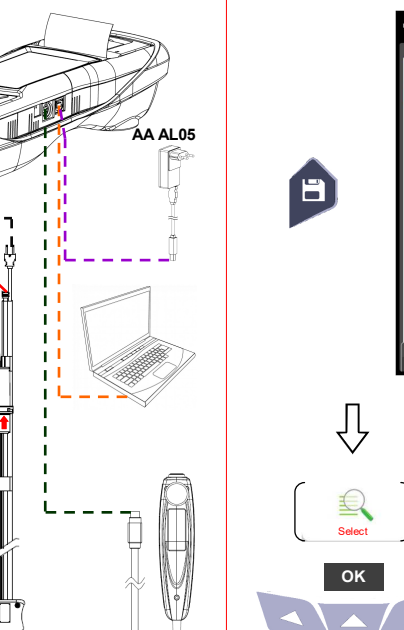

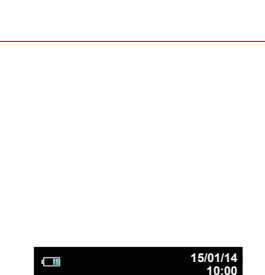

**AA SF--A AAC DP02** 

า analys

**WARNING!** 

**AAC KP01** 

ĖĖ

**AA SA08** 

 **During autozero DO NOT insert the gas probe in the chimney.** 

 $\Rightarrow$ 

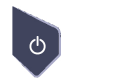

**KEEP PRESSED FOR 2 SECONDS UNTIL IT BEEPS** 

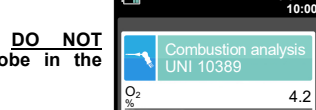

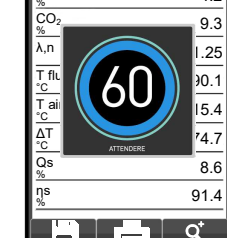

 $\circ$  $\mathbb{R}$ Select Data logge Ŵ  $\bullet$ Delete Usage %  $-0K$ ы  $\Box$ **15/01/14 10:00** Memory B. Select lemory Customer Seitron AddressVia M. Prosdocimo n° 30 Bassano del Grappa 0424 567842 PhoneBoiler xxxx Date 15/01/14 **In "Select" can be** inserted all the **customer data. modes.** 

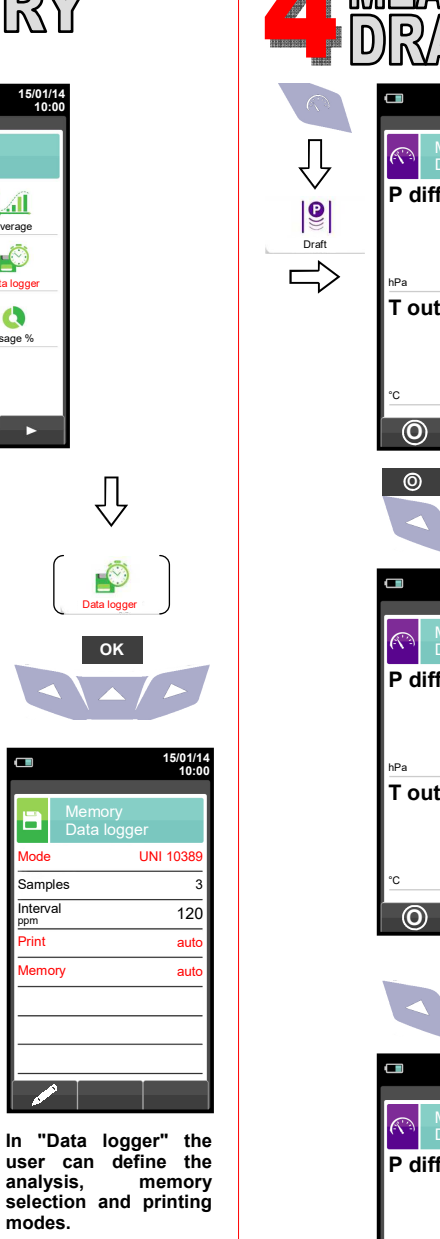

**Suggested settings: Mode: UNI 10389 Print: auto Memory: auto (assigns a new memory at each instrument turn-on).** 

Interval

 $\Box$ 

a.

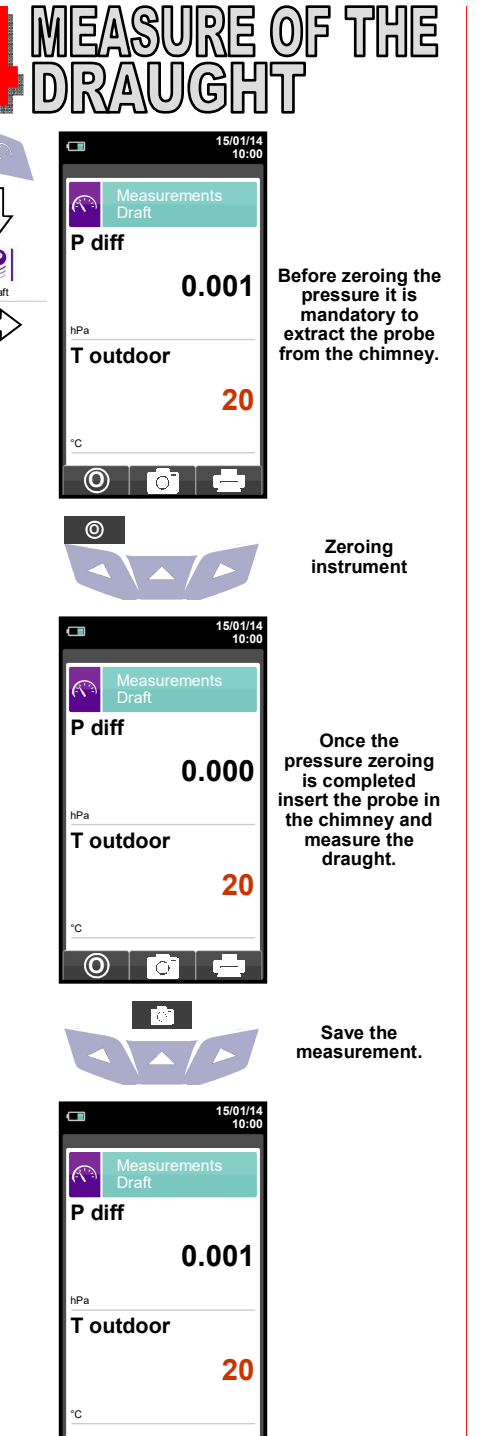

**O** 

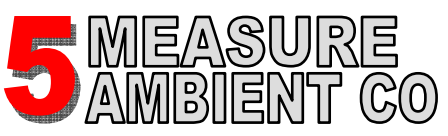

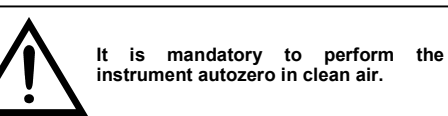

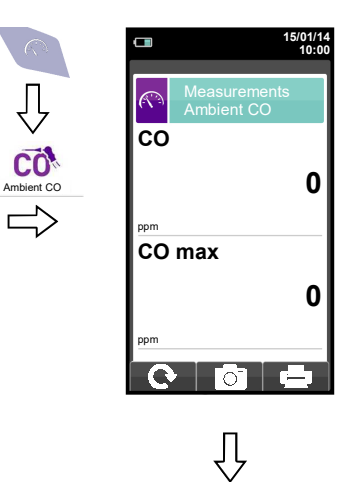

**Connect the gas probe to the instrument and performthe measurement. Wait 5 minutes.**

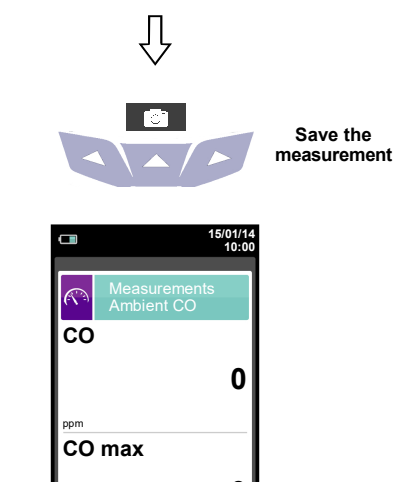

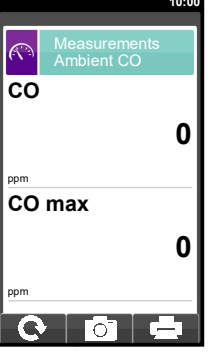